```
In[1]:= NotebookFileName[]
```

```
Out[1]= C:\Dropbox\Work\myweb\Courses\Math_pages\Math_430
       \20231204_super_glue.nb
```
### Preliminaries

This is just to show how we make a string from several pieces. Below I use Epilog-> to place to line segments on the graph.

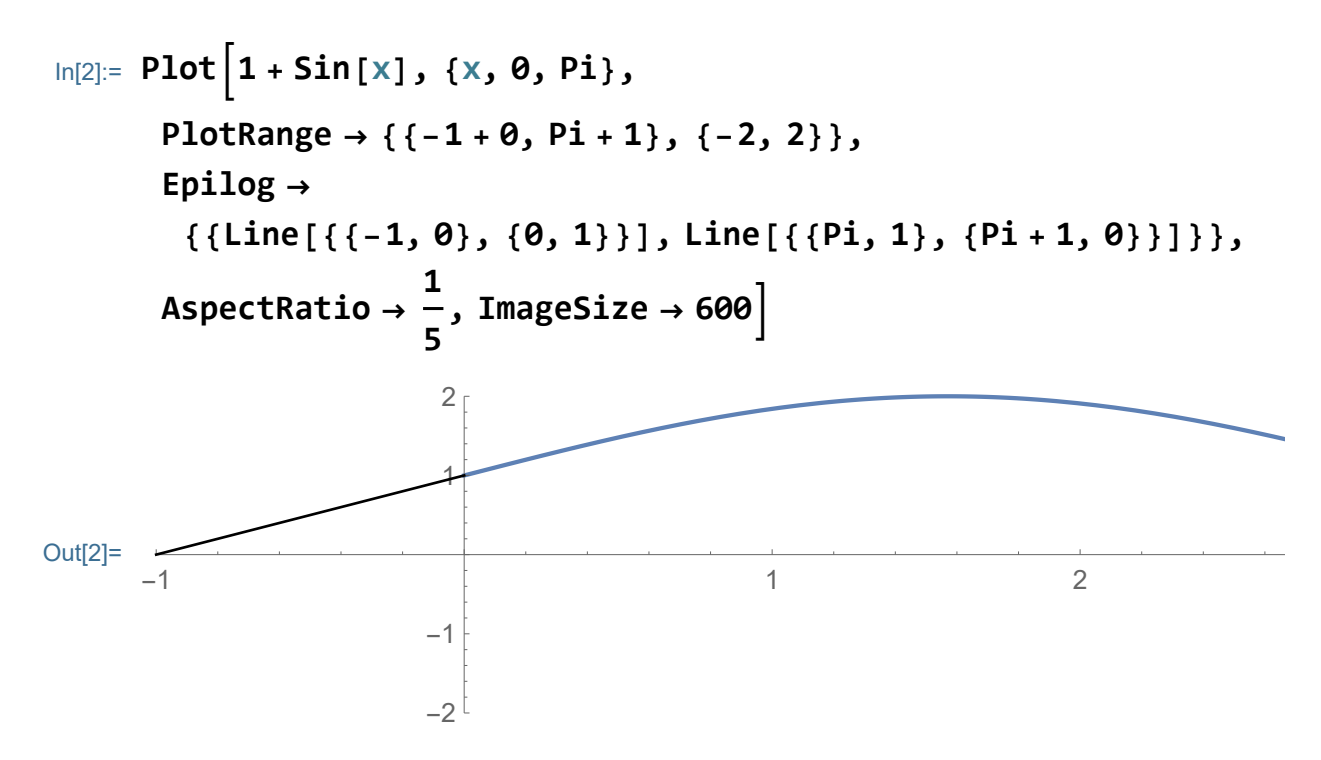

Below I show how to "animate" the above graph using Cos[t] as a time function. The point is that I have to adjust the line segments as well.

$$
\begin{aligned}\n\text{In}[3]: &= \text{Manipulate}\left[\text{Plot}\left[(1 + \text{Sin}[X])\text{ Cos}[t], \{X, \theta, \text{Pi}\}, \text{PlotRange} \rightarrow \{\{-1 + \theta, \text{Pi} + 1\}, \{-2, 2\}\}, \text{Epilog} \rightarrow \{\{\text{Line}\left[\{\{-1, \theta\}, \{0, 1 \star \text{Cos}[t]\}\}\right]\}, \text{Line}\left[\{\{\text{Pi}, 1 \star \text{Cos}[t]\}, \{\text{Pi} + 1, \theta\}\}\right]\}\right], \\
\text{AspectRatio} &\to \frac{1}{5} \text{ImageSize} \rightarrow 600\right], \{t, \theta, 2\text{Pi}\}\n\end{aligned}
$$

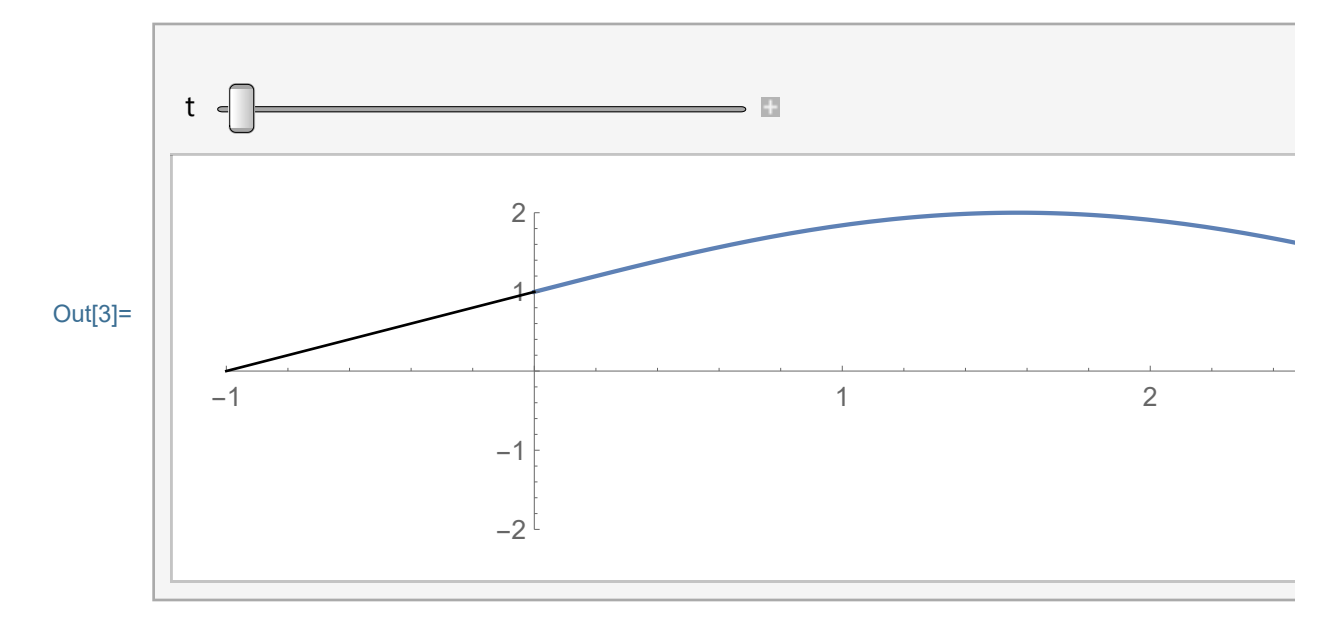

### Statement of the Problem

Below is the PDE + BCs + ICs that we want to solve here.

PDE: 
$$
\partial_{tt}u[x, t] = \partial_{xx}u[x, t], \theta \le x \le \pi, t \ge \theta,
$$

BCs : u[ $\theta$ , t] =  $\theta$ , u[ $\pi$ , t] +  $\partial_x u$ [ $\pi$ , t] =  $\theta$ ,

ICs : u[x,  $\theta$ ] = ff1[x],  $\partial_t u[x, \theta] = \theta$ .

For demonstration purposes, we will look for the positive

eigenvalues only and their corresponding eigenfunctions:

The general solution can be obtained using Mathematica function **DSolve** 

## Solving the Boundary-Eigenvalue Problem

Finding the eigenvalues

```
\ln[4]:= DSolve \left[-D[A[x], \{x, 2\}\right] = \mu^2 A[x], A[x], x\right]
```

```
Out[4]= \{A[x] \rightarrow c_1 \text{Cos}[x \mu] + c_2 \text{Sin}[x \mu]\}
```
Below I show how to substitute the special value x=0 in the general solution. Mathematica code /. is called the substitution rule.

```
\ln[5] := (\mathbf{c}_1 \cos[\mathbf{X} \mu] + \mathbf{c}_2 \sin[\mathbf{X} \mu]) / . . . \mathbf{X} \rightarrow 0
```
Out[5]=  $C_1$ 

The second boundary condition is more complicated. I substitute the length of the string Pi.

```
\ln[6] = (\mathbf{c}_1 \cos[\mathbf{x} \mu] + \mathbf{c}_2 \sin[\mathbf{x} \mu] + \mathbf{c}_3 \sin[\mathbf{x} \mu]D[\c{c_1} Cos[\times \mu] + \c{c_2} Sin[\times \mu], \{x, 1\}]) /. \{x \rightarrow Pi\}Out[6]= c_1 Cos [\pi \mu] + \mu c_2 Cos [\pi \mu] - \mu c_1 Sin[\pi \mu] + c_2 Sin[\pi \mu]
```
 I use the Collect function to group terms with C[1] and C[2]. (Here Mathematica displays C[1] and C[2] in a nicer for in Output.)

```
In[7]:= Collect[
          (c_1 \cos[x \mu] + c_2 \sin[x \mu] + c_1D[c_1 \cos [X \mu] + c_2 \sin [X \mu], \{X, 1\}]) /. \{X \rightarrow P_i\}{C[1], C[2]}]
Out[7]= \mathbb{C} (\mu \cos[\pi \mu] + \sin[\pi \mu]) + \mathbb{C} (\cos[\pi \mu] - \mu \sin[\pi \mu])
```
Thus, the system that we have to solve for  $C[1]$  and  $C[2]$  is:

```
c_1 = 0c_2 (μ Cos[\pi \mu] + Sin[\pi \mu]) + c_1 (Cos[\pi \mu] - \mu Sin[\pi \mu]) = 0
```
Of course we can solve this system "by hand", but I do it slow. The determinant of the system is: (Below, I write the matrix and its determinant how Mathematica does it: A matrix is in Mathematica a list of its rows.)

```
In[8]:= Det[
       { (* the matrix starts here *)
         {1, 0}, (* the first row, coefficients only *)
         \{(\cos[\pi \mu]-\mu \sin[\pi \mu]) , (\mu \cos[\pi \mu] + \sin[\pi \mu]) \}(* the second row, coefficients only *)
       }(* the matrix starts here *)
      ]
Out[8]= \mu Cos [\pi \mu] + Sin [\pi \mu]Our system has a nontrivial
       solution for C[1] and C[2] if and only if
      \mu Cos [\pi \mu] + Sin [\pi \mu] = 0
```
Let us see on a graph where the solutions are:

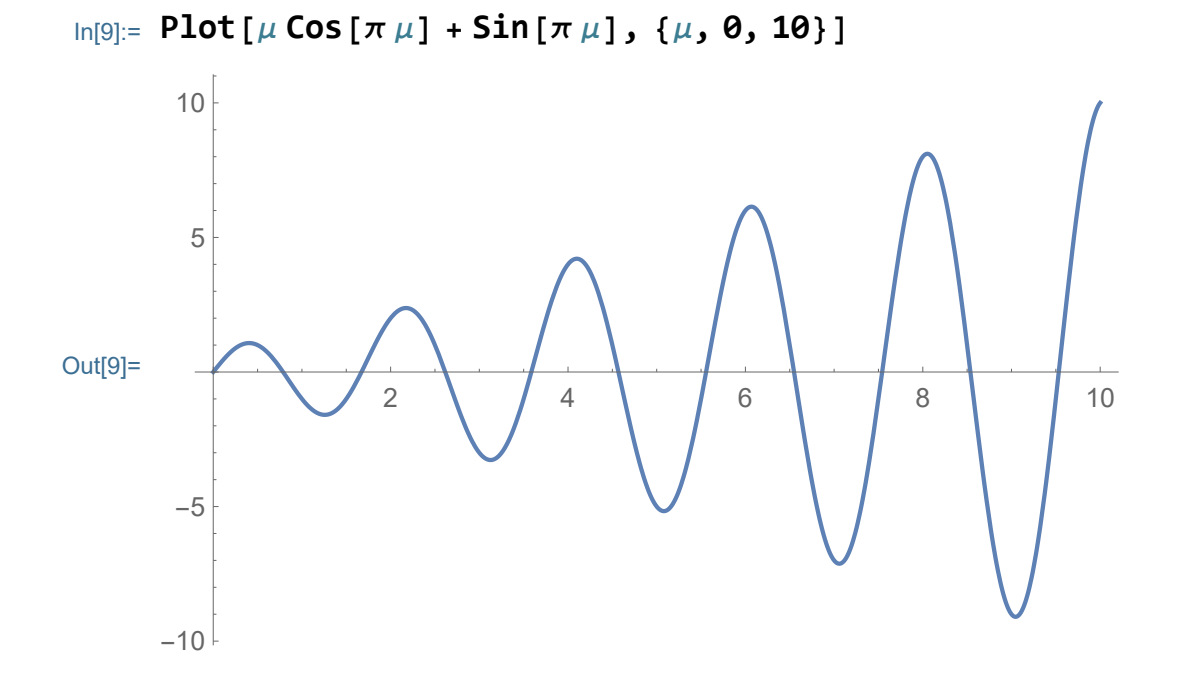

The command solve cannot find the exact solutions of the equation:

```
\mu Cos [\pi \mu] + Sin [\pi \mu] = 0
```
**Try** 

```
\ln[10]: Solve \lceil \mu \cos \lceil \pi \mu \rceil + \sin \lceil \pi \mu \rceil = 0, \mu \rceil
```
**We**: This system cannot be solved with the methods available to Solve.

```
Out[10]= Solve[\mu Cos[\pi \mu] + Sin[\pi \mu] = 0, \mu]
```
The command that will find approximate solutions is FindRoot

```
In[11]:= FindRoot[μ Cos[π μ] + Sin[π μ] ⩵ 0, {μ, 0.5}]
```

```
Out[11]= \{\mu \to 0.787637\}
```
The logic of this command is that we give an initial guess for  $\mu$  and Mathematica finds a very accurate approximate value.

Below is the FindRoot as a function of the initial guess:

```
\ln[12] = (\mu /. FindRoot [\mu Cos [\pi \mu] + Sin [\pi \mu] = 0, {\mu, #}]) & [
        0.5]
```

```
Out<sup>[12]=</sup> 0.787637
```
Verify that the value found is accurate solution:

```
In[13]:= μ Cos[π μ] + Sin[π μ] /. {μ → 0.7876372941648639`}
Out[13]= 2.22045 \times 10^{-16}
```
Quite close to 0.

Now try other solutions of

 $\mu$  Cos  $[\pi \mu]$  + Sin  $[\pi \mu]$  = 0

```
In[14]:= Plot[μ Cos[π μ] + Sin[π μ], {μ, 0, 10}]
```
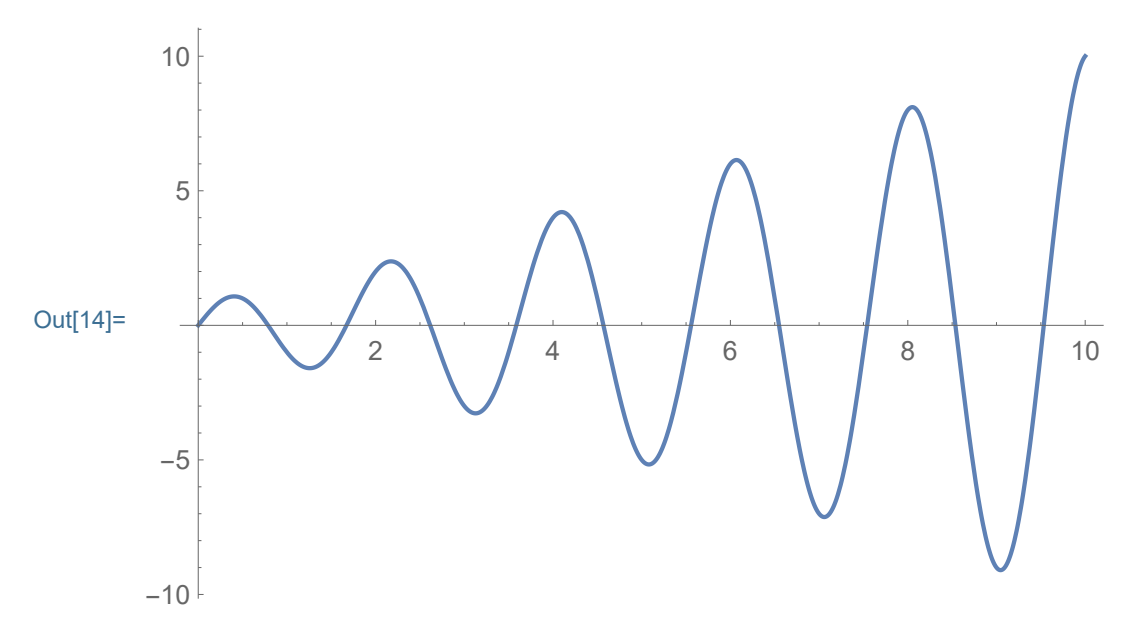

One close to 2

In[15]:=  $(\mu / \cdot \text{FindRoot}[\mu \text{Cos}[\pi \mu] + \text{Sin}[\pi \mu] = 0, {\{\mu, \#}\}) \& [$ **2]**

Out[15]= 1.67161

Now try more, say ten, and name the table of values:

```
In[16]:= mymus =
        Table [ (\mu / . FindRoot [\mu \text{Cos}[\pi \mu] + \text{Sin}[\pi \mu] = 0, {\{\mu, \# \}}]) & [
           s], {s, 0.5, 10.5, 1}]
Out[16]= {0.787637, 1.67161, 2.61621, 3.58655, 4.56859,
        5.55668, 6.54824, 7.54196, 8.53712, 9.53327, 10.5301}
```
Verify on the graph if these are good solutions. The values that we calculated are at the red points.

```
In[17]:= Map[Point[{#, 0}] &, mymus]
Out[17]= {Point [{0.787637, 0}],
       Point[{1.67161, 0}], Point[{2.61621, 0}],
       Point [3.58655, 0], Point [4.56859, 0],
       Point[{5.55668, 0}], Point[{6.54824, 0}],
       Point [7.54196, 0], Point [8.53712, 0],
       Point[{9.53327, 0}], Point[{10.5301, 0}]}
```
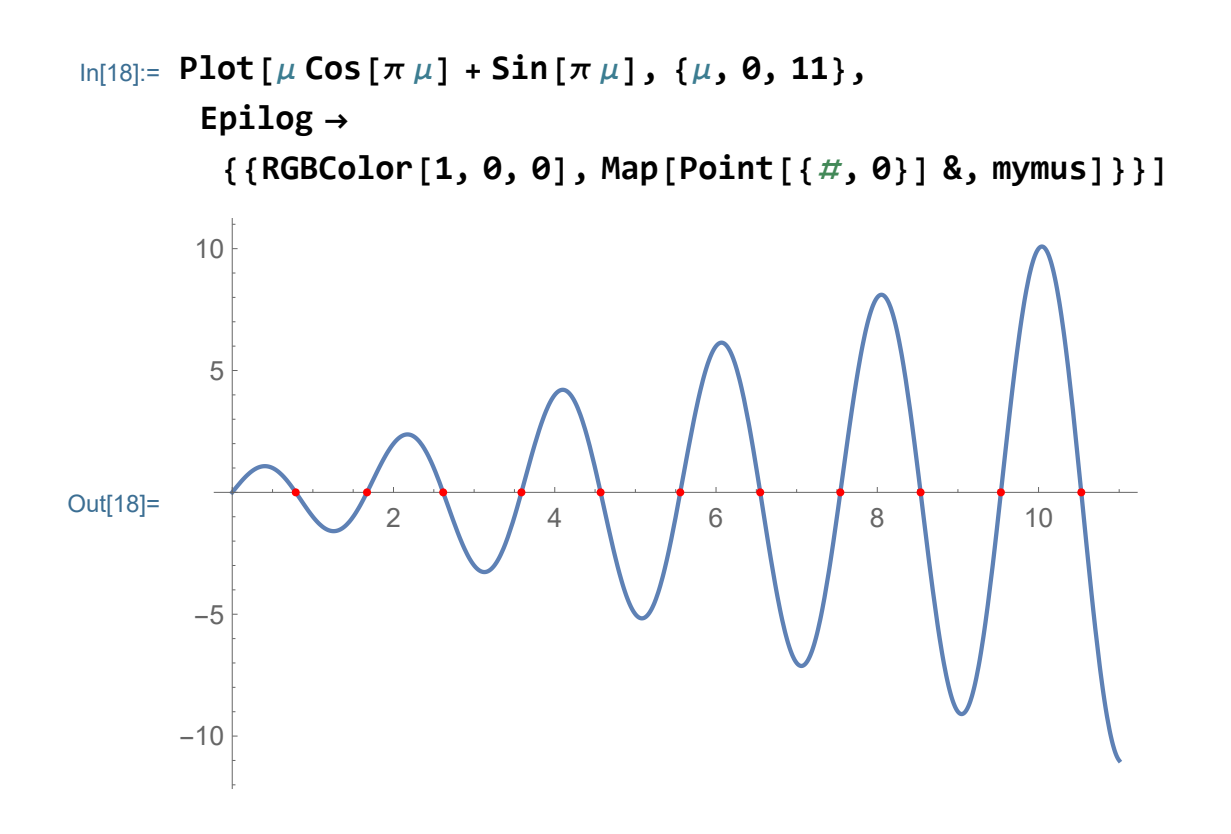

The values seem quite accurate. But we can try more of them

```
In[19]:= Clear[mymus];
       mymus =
        Table [ (\mu / . FindRoot [\mu \text{Cos}[\pi \mu] + \text{Sin}[\pi \mu] = 0, {\{\mu, \# \}}]) & [
           s], {s, 0.5, 20.5, 1}]
Out[20]= {0.787637, 1.67161, 2.61621, 3.58655, 4.56859,
        5.55668, 6.54824, 7.54196, 8.53712, 9.53327,
        10.5301, 11.5275, 12.5254, 13.5235, 14.5219, 15.5205,
        16.5192, 17.5182, 18.5172, 19.5163, 20.5155}
```
Verify on the graph if these are good solutions. The values that we calculated are at the red points.

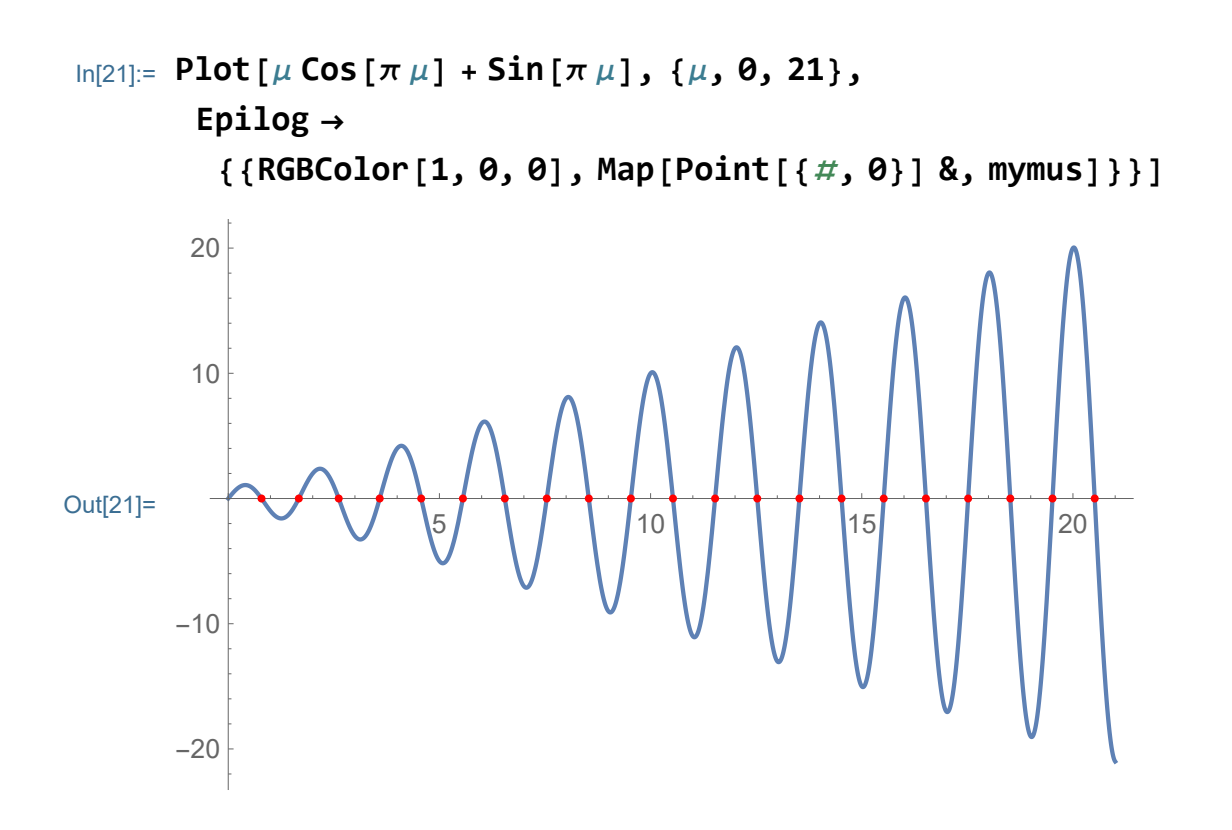

Let us verify the values numerically as well. Here we use Map[] function

```
(\# \mathsf{Cos}[\pi \#] + \mathsf{Sin}[\pi \#]) \&
```
is so called Pure Function, instead of the variable we put # and finish the Pure Function with &

```
In[22]:= Map[(# Cos[π #] + Sin[π #]) &, mymus]
Out[22]= \{2.22045 \times 10^{-16}, 1.09912 \times 10^{-14}, -1.22125 \times 10^{-15},\}6.66134 \times 10^{-16}, -1.11022 \times 10^{-15}, 1.13243 \times 10^{-14},
           -3.57492 \times 10^{-14}, 1.31006 \times 10^{-14}, 1.05471 \times 10^{-14},
           1.72085 \times 10^{-14}, 4.94049 \times 10^{-14}, -7.63833 \times 10^{-14},
           -1.88738 \times 10^{-14}, -2.64233 \times 10^{-14}, -5.73985 \times 10^{-14},
           -6.33937 \times 10^{-14}, 4.996 \times 10^{-14}, -2.87548 \times 10^{-14},
           1.9984 \times 10^{-15}, 1.07914 \times 10^{-13}, -1.24456 \times 10^{-13}
```
The above is quite impressive. We can make it even more

impressive by Chop[]

```
In[23]:= Chop[Map[(# Cos[π #] + Sin[π #]) &, mymus]]
```
Out[23]= {0, 0, 0, 0, 0, 0, 0, 0, 0, 0, 0, 0, 0, 0, 0, 0, 0, 0, 0, 0, 0}

#### Finding the eigenfunctions

Thus, we have 21 values for  $\mu$ -s which are in a list which we call **mymus;** the squares of μ-s are the eigenvalues. Now write the corresponding eigenfunctions. For the  $\mu$ -s that we found we need a nontrivial solution of the system

```
c_1 = 0c_2 (\mu Cos[\pi \mu] + Sin[\pi \mu]) + c_1 (Cos[\pi \mu] - \mu Sin[\pi \mu]) = 0
```
A nontrivial solution is  $C[1]=0$  and  $C[2]=1$ . Thus the corresponding eigenfunctions are: (Go back to the general solution and plug in  $C[1]=0$  and  $C[2]=1$  and use mus in the list mymus:

```
\ln[24]:= (c_1 Cos [x \mu] + c_2 Sin [x \mu]) / . [C[1] \rightarrow 0, C[2] \rightarrow 1)
```

```
Out[24]= \sin[x \mu]
```

```
In[25]:= Clear[myeigfuns];
      myeigfuns\lceil x \rceil = \sin \lceil x \mu \rceil /. \{ \mu \rightarrow mymus\}Out[25]= {Sin[0.787637 x], Sin[1.67161 x], Sin[2.61621 x],
        Sin[3.58655 x], Sin[4.56859 x], Sin[5.55668 x],
        Sin[6.54824 x], Sin[7.54196 x], Sin[8.53712 x],
        Sin[9.53327 x], Sin[10.5301 x], Sin[11.5275 x],
        Sin[12.5254 x], Sin[13.5235 x], Sin[14.5219 x],
        Sin[15.5205 x], Sin[16.5192 x], Sin[17.5182 x],
        Sin[18.5172 x], Sin[19.5163 x], Sin[20.5155 x]
```
The eigenfunctions are in the list called **myeigfuns[x]**. The

Mathematica code for selecting particular elements of a list is as follows, the second element

```
In[26]:= myeigfuns[x][[2]]
```

```
Out<sup>[26]=</sup> Sin<sup>[1.67161x]</sup>
```
These are our eigenfunctions. I made a claim that they are orthogonal to each other. Let us verify that, just say the first two

```
In[27]:= myeigfuns[x][[1]]
```

```
Out<sup>[27]=</sup> Sin<sup>[0.787637x]</sup>
```

```
In[28]:= myeigfuns[x][[2]]
```

```
Out[28]= Sin[1.67161 x]
```
Show that they are orthogonal:

```
In[29]:= Integrate[myeigfuns[x][[1]] × myeigfuns[x][[2]],
       {x, 0, Pi}]
```

```
Out[29]= -3.2474 \times 10^{-15}
```
Now try the entire table of all integrals. That will be 21x21 matrix which should have only diagonal elements nonzero: (The command below is slow. Using NIntegrate, numerical integration would be faster. But, NIntegrate might require special options to be successful. You can find the options in the bigger notebook that I posted on the class website.)

```
In[30]:= 21 × 21
```
Out[30]= 441

In[31]:= **Table[ Chop[Integrate[myeigfuns[x][[j]] × myeigfuns[x][[k]], {x, 0, Pi}]], {j, 1, 21}, {k, 1, 21}]** Out[31]= {{1.87937, 0, 0, 0, 0, 0, 0, 0, 0, 0, 0, 0, 0, 0, 0, 0, 0, 0, 0, 0, 0}, {0, 1.70257, 0, 0, 0, 0, 0, 0, 0, 0, 0, 0, 0, 0, 0, 0, 0, 0, 0, 0, 0}, {0, 0, 1.63453, 0, 0, 0, 0, 0, 0, 0, 0, 0, 0, 0, 0, 0, 0, 0, 0, 0, 0}, {0, 0, 0, 1.60686, 0, 0, 0, 0, 0, 0, 0, 0, 0, 0, 0, 0, 0, 0, 0, 0, 0}, {0, 0, 0, 0, 1.59366, 0, 0, 0, 0, 0, 0, 0, 0, 0, 0, 0, 0, 0, 0, 0, 0}, {0, 0, 0, 0, 0, 1.58648, 0, 0, 0, 0, 0, 0, 0, 0, 0, 0, 0, 0, 0, 0, 0}, {0, 0, 0, 0, 0, 0, 1.58219, 0, 0, 0, 0, 0, 0, 0, 0, 0, 0, 0, 0, 0, 0}, {0, 0, 0, 0, 0, 0, 0, 1.57943, 0, 0, 0, 0, 0, 0, 0, 0, 0, 0, 0, 0, 0}, {0, 0, 0, 0, 0, 0, 0, 0, 1.57756, 0, 0, 0, 0, 0, 0, 0, 0, 0, 0, 0, 0},  $\{0, 0, 0, 0, 0, 0, 0, 0, 0, 1.57624, 0, 0, 0, 0, 0, 0\}$ 0, 0, 0, 0, 0, 0, 0}, {0, 0, 0, 0, 0, 0, 0, 0,  $\{0, 0, 1.57527, 0, 0, 0, 0, 0, 0, 0, 0, 0, 0\}$ {0, 0, 0, 0, 0, 0, 0, 0, 0, 0, 0, 1.57453, 0, 0, 0, 0, 0, 0, 0, 0, 0}, {0, 0, 0, 0, 0, 0, 0, 0, 0, 0, 0, 0, 1.57396, 0, 0, 0, 0, 0, 0, 0, 0}, {0, 0, 0, 0, 0, 0,  $\{0, \, 0, \, 0, \, 0, \, 0, \, 0, \, 0, \, 1.57352, \, 0, \, 0, \, 0, \, 0, \, 0, \, 0, \, 0\}$ {0, 0, 0, 0, 0, 0, 0, 0, 0, 0, 0, 0, 0, 0, 1.57316, 0, 0, 0, 0, 0, 0}, {0, 0, 0, 0, 0, 0, 0, 0, 0, 0, 0, 0, 0, 0, 0, 1.57286, 0, 0, 0, 0, 0}, {0, 0, 0, 0, 0, 0, 0, 0, 0, 0, 0, 0, 0, 0, 0, 0, 1.57262, 0, 0, 0, 0}, {0, 0, 0, 0, 0, 0, 0, 0, 0, 0, 0, 0, 0, 0, 0, 0, 0, 1.57242, 0, 0, 0}, {0, 0, 0, 0, 0, 0, 0, 0, 0, 0, 0, 0, 0, 0, 0, 0, 0, 0, 1.57225, 0, 0}, {0, 0, 0, 0, 0, 0, 0, 0, 0, 0, 0, 0, 0, 0, 0, 0, 0, 0, 0, 1.57211, 0}, {0, 0, 0, 0, 0, 0, 0, 0, 0, 0, 0, 0, 0, 0, 0, 0, 0, 0, 0, 0, 1.57198}}

#### Constructing natural modes of vibrations

Next is to do time part. That is similar. Time part has two functions Cos and Sin. Let us ignore Sin, which corresponds to the initial velocity. The time Cos parts are

```
\ln[32] := \text{Cos}[\textbf{t} \mu] / \textbf{.} \{\mu \rightarrow \text{mymus}\}Out[32]= \{Cos[0.787637 t], Cos[1.67161 t], Cos[2.61621 t],
        Cos[3.58655 t], Cos[4.56859 t], Cos[5.55668 t],
        Cos[6.54824 t], Cos[7.54196 t], Cos[8.53712 t],
        Cos[9.53327 t], Cos[10.5301 t], Cos[11.5275 t],
        Cos[12.5254 t], Cos[13.5235 t], Cos[14.5219 t],
        Cos[15.5205 t], Cos[16.5192 t], Cos[17.5182 t],
        Cos[18.5172 t], Cos[19.5163 t], Cos[20.5155 t]}
In[33]:= Clear[mytimeCs];
```

```
mytimeCs [t_ ] = \cos[t\mu] /. \{\mu \rightarrow m ymus }
```

```
Out[33]= {Cos [0.787637 t], Cos [1.67161 t], Cos [2.61621 t],
       Cos[3.58655 t], Cos[4.56859 t], Cos[5.55668 t],
       Cos[6.54824 t], Cos[7.54196 t], Cos[8.53712 t],
       Cos[9.53327 t], Cos[10.5301 t], Cos[11.5275 t],
       Cos[12.5254 t], Cos[13.5235 t], Cos[14.5219 t],
       Cos[15.5205 t], Cos[16.5192 t], Cos[17.5182 t],
       Cos[18.5172 t], Cos[19.5163 t], Cos[20.5155 t]
```

```
In[34]:= mytimeCs[t][[1]]
```
Out[34]= Cos [0.787637 t]

Now we have found the natural modes of vibrations of this string: The first natural mode of vibration is

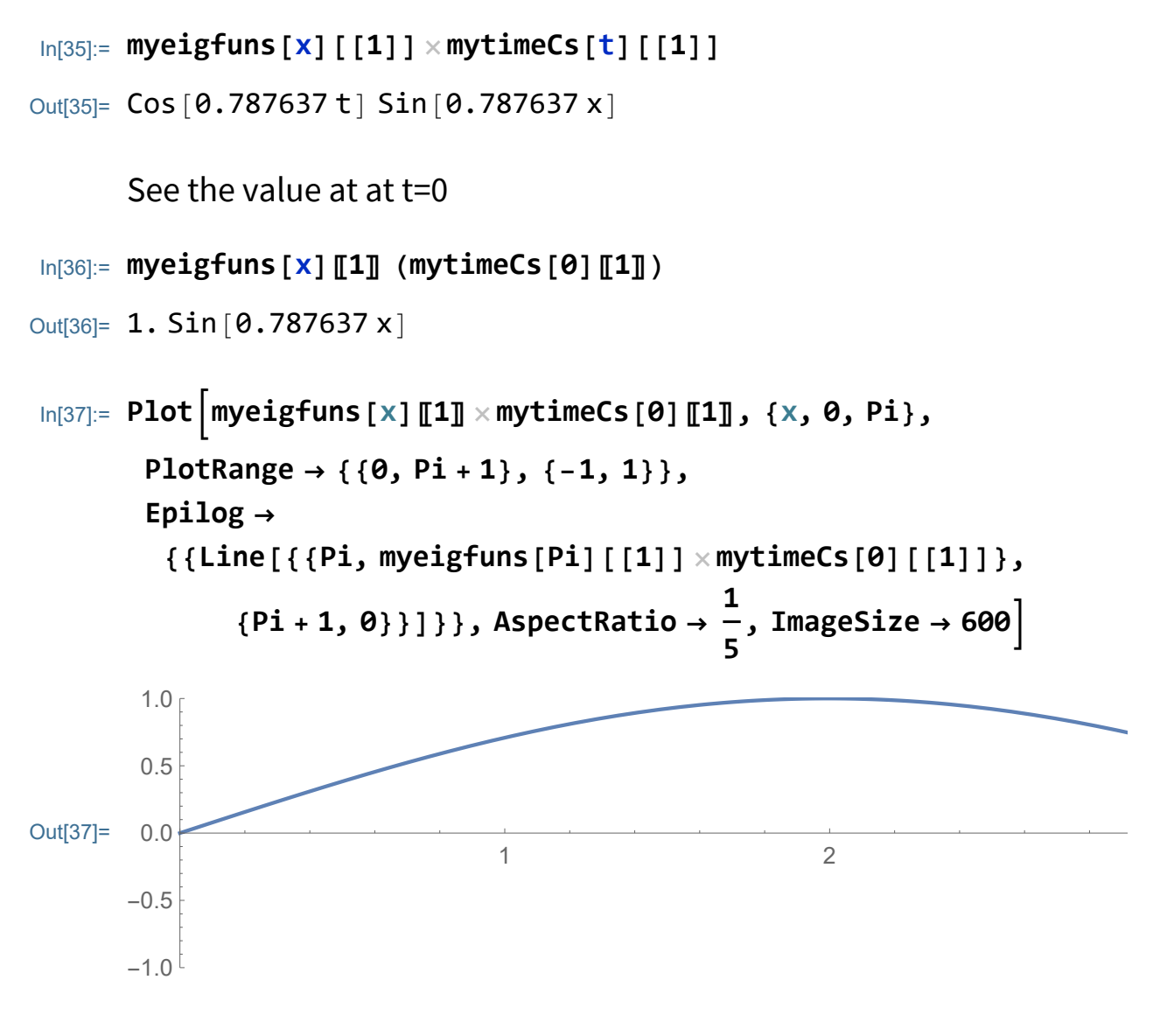

Let us animate it:

$$
\begin{aligned}\n\text{In[38]:} \quad \text{Manipulate} & \left[\text{Plot}\left[\text{myeigfuns}\left[X\right]\left[\left[1\right]\right] \times \text{mytimeCs}\left[\text{t}\right]\left[\left[1\right]\right], \\
&\{x, 0, \text{Pi}\}, \text{ PlotRange} \rightarrow \{\{0, \text{Pi} + 1\}, \{-1, 1\}\}, \\
&\text{Epilog} \rightarrow \\
&\{ \{\text{Line}\left[\left\{\left[\text{Pi}, \text{myeigfuns}\left[\text{Pi}\right]\left[\left[1\right]\right] \times \text{mytimeCs}\left[\text{t}\right]\left[\left[1\right]\right]\right\}, \\
&\{ \text{Pi} + 1, \theta\} \}\right]\}, \text{AspectRatio} \rightarrow \frac{1}{5}, \text{ ImageSize} \rightarrow 600 \right], \\
&\{t, \theta, \frac{2 \text{Pi}}{\text{mymus}\left[\text{I}\right]}} \right]\n\end{aligned}
$$

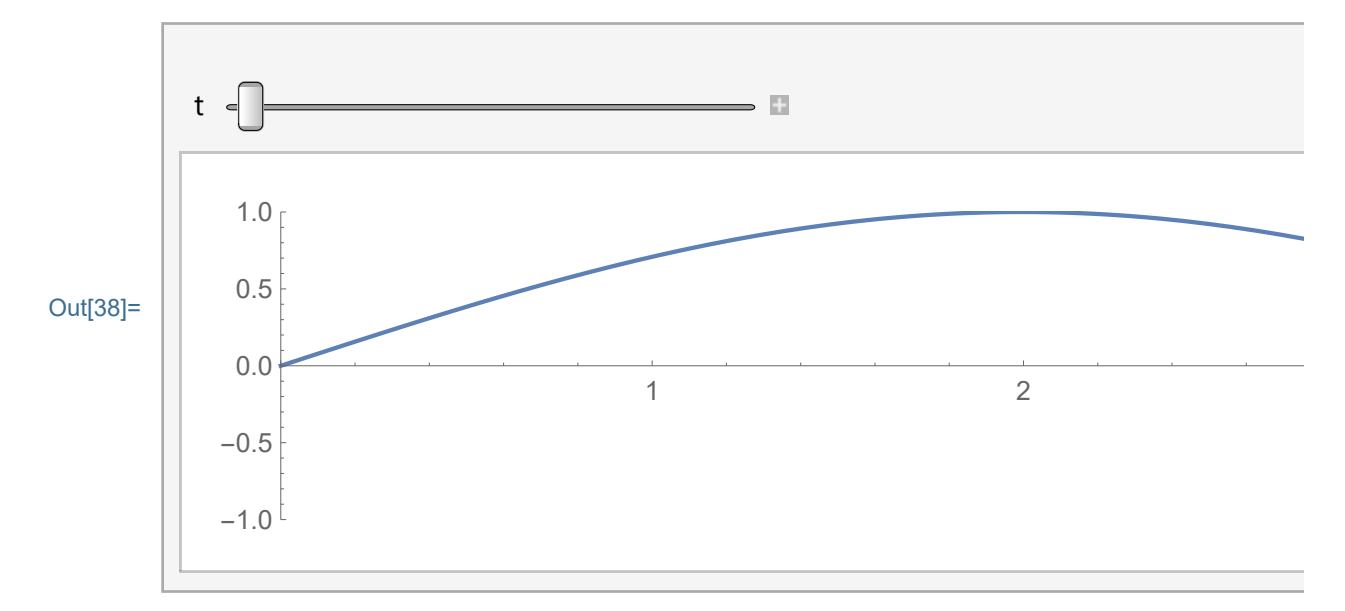

$$
\begin{aligned}\n\text{In[39]:} &= \text{Manipulate}\left[\text{Plot}\left[\text{myeigfuns}\left[X\right]\left[\left[2\right]\right] \times \text{mytimeCs}\left[\text{t}\right]\left[\left[2\right]\right], \\
&\{x, 0, Pi\}, \text{PlotRange} \rightarrow \{\{0, Pi+1\}, \{-1.1, 1.1\}\}, \\
&\text{Epilog} \rightarrow \\
&\{ \{\text{Line}\left[\left\{\left[Pi, \text{myeigfuns}\left[Pi\right]\left[\left[2\right]\right] \times \text{mytimeCs}\left[\text{t}\right]\left[\left[2\right]\right]\right\}, \\
&\{Pi+1, 0\}\}\right]\}, \text{AspectRatio} \rightarrow \frac{1}{5}, \text{ ImageSize} \rightarrow 600\right], \\
&\{t, 0, \frac{2\,\text{Pi}}{\text{mymus}\,\llbracket 2\rrbracket}\}]\n\end{aligned}
$$

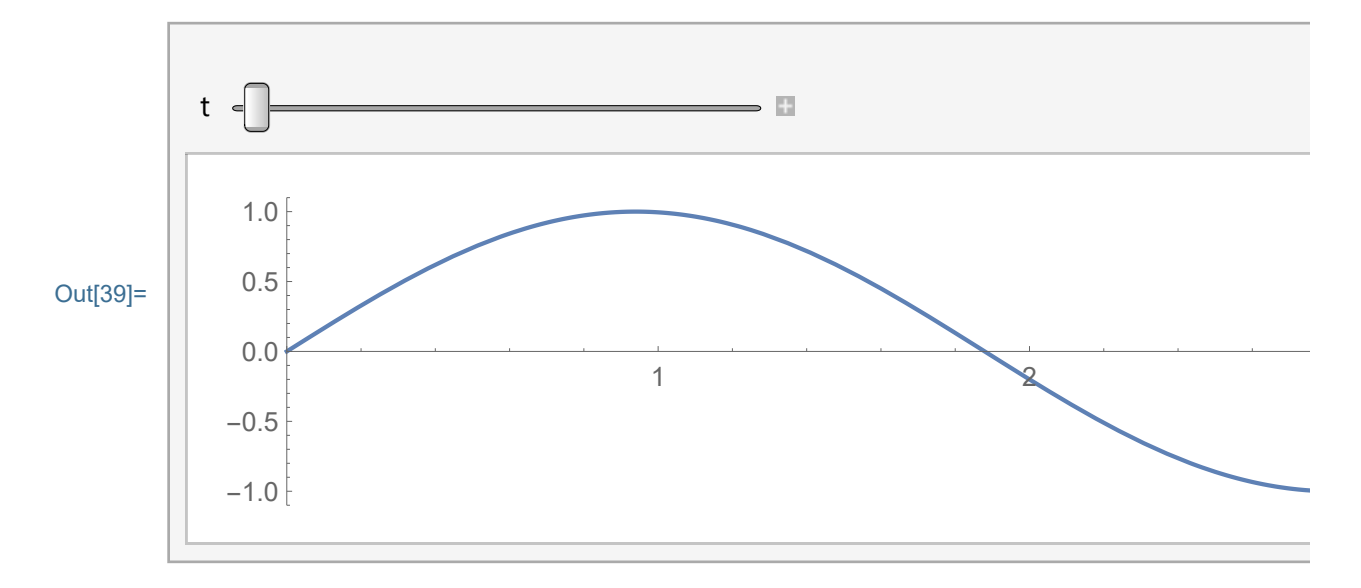

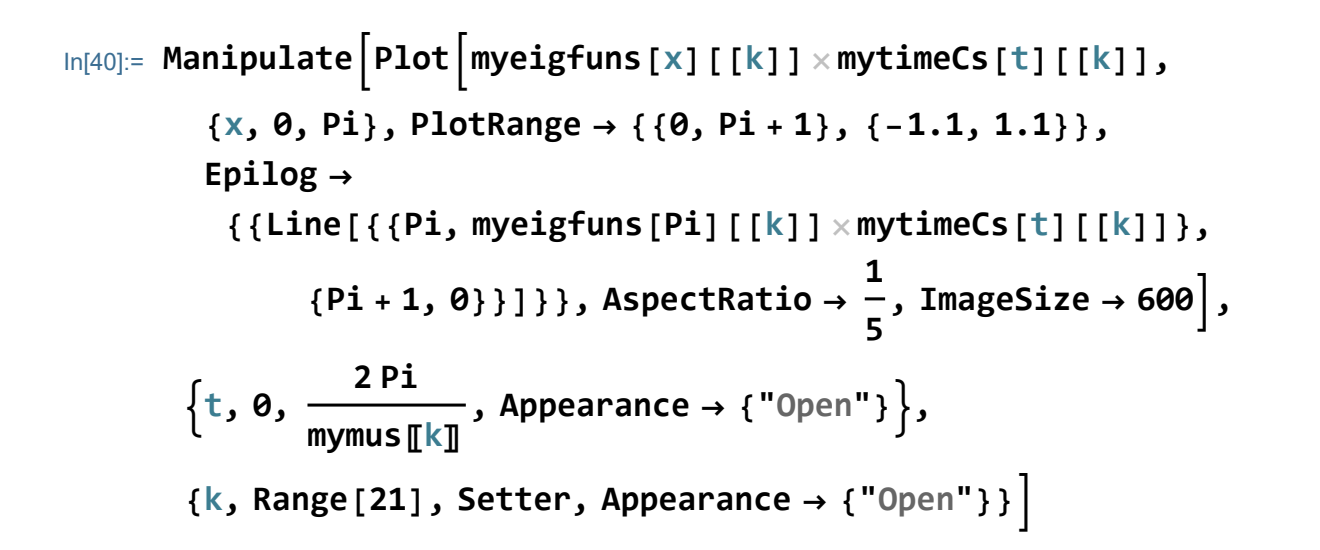

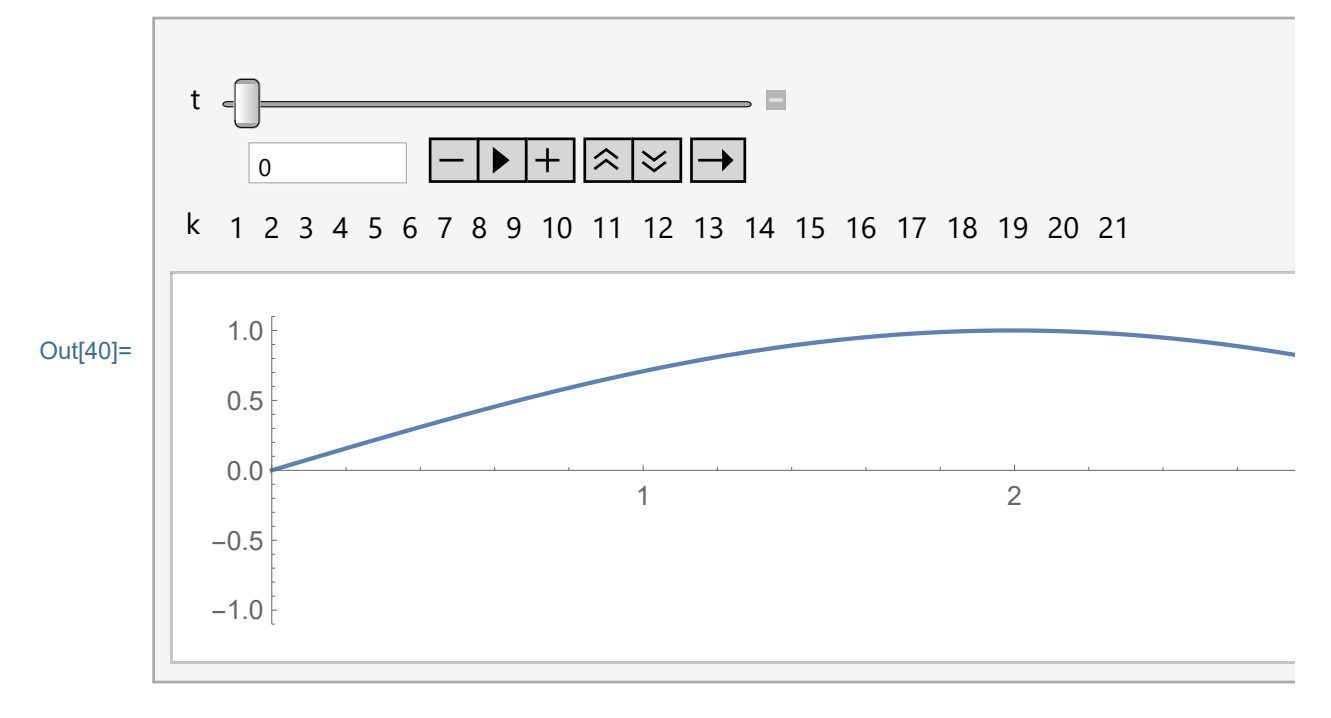

## Solving the Initial Value Problem

Now introduce a specific initial condition. It must satisfy the boundary conditions. Let us try with a quadratic function  $x^2 + bx$ and choose *b* to satisfy the second boundary condition:

$$
\ln[41]:=\left(\left(x^{2}+b x\right)/\cdot\{x\rightarrow P\mathbf{i}\}+\left(D\left[\left(x^{2}+b x\right), x\right]\right)/\cdot\{x\rightarrow P\mathbf{i}\}\right)
$$
\n
$$
\text{Out[41]}=\mathbf{b}+2\pi+\mathbf{b}\pi+\pi^{2}
$$
\n
$$
\ln[42]:=\text{Solve}\left[\left(\left(\left(x^{2}+b x\right)/\cdot\{x\rightarrow P\mathbf{i}\}+\left(D\left[\left(x^{2}+b x\right), x\right]\right)/\cdot\{x\rightarrow P\mathbf{i}\}\right)\right)=0,
$$
\n
$$
\mathbf{b}\right]
$$
\n
$$
\text{Out[42]}=\left\{\left\{\mathbf{b}\rightarrow\frac{-2\pi-\pi^{2}}{1+\pi}\right\}\right\}
$$

#### Try the following initial condition

$$
\ln[43] := \left(x^2 + b x\right) / . \left\{b \to \frac{-2 \pi - \pi^2}{1 + \pi}\right\}
$$
\n
$$
\text{Out[43]} = \frac{\left(-2 \pi - \pi^2\right) x}{1 + \pi} + x^2
$$

$$
\ln[44] := \text{Clear}[\text{ff}], \text{ff}[x_1] = \frac{1}{4} \left( \frac{(-2 \pi - \pi^2) x}{1 + \pi} + x^2 \right)
$$
\n
$$
\text{Out}[44] = \frac{1}{4} \left( \frac{(-2 \pi - \pi^2) x}{1 + \pi} + x^2 \right)
$$

```
In[45]:= Plotff[x], {x, 0, Pi}, PlotRange → {{0, Pi + 1}, {-1, 1}},
       Epilog → {{Line[{{Pi, ff[Pi]}, {Pi + 1, 0}}]}},
       AspectRatio →
                      1
                      5
                       , ImageSize → 600
Out[45]=
                             1 2
      -1.0-0.50.0
      0.5
       1.0
In[46]:= myeigfuns[x][[4]]
Out[46]= Sin [3.58655 x]
In[47]:= Integrate[ff[x] × myeigfuns[x][[1]], {x, 0, Pi}] /
       Integrate[myeigfuns[x][[1]] × myeigfuns[x][[1]],
        {x, 0, Pi}]
Out[47]= -0.972209In[48]:= Clear[coeffs];
      coeffs =
       Table[Integrate[ff[x] × myeigfuns[x][[k]], {x, 0, Pi}] /
         Integrate[myeigfuns[x][[k]] × myeigfuns[x][[k]],
          {x, 0, Pi}], {k, 1, 21}]
Out[48]= {-0.972209, -0.0305953, -0.0231819, -0.00493321,
       -0.00399378, -0.00151156, -0.00129539, -0.000640936,-0.000568651, -0.000327925, -0.00029754, -0.000189388,-0.000174527, -0.000119004, -0.000110914,-0.0000795612, -0.000074792, -0.0000557767,-0.0000527879, -0.000040596, -0.0000386297
```
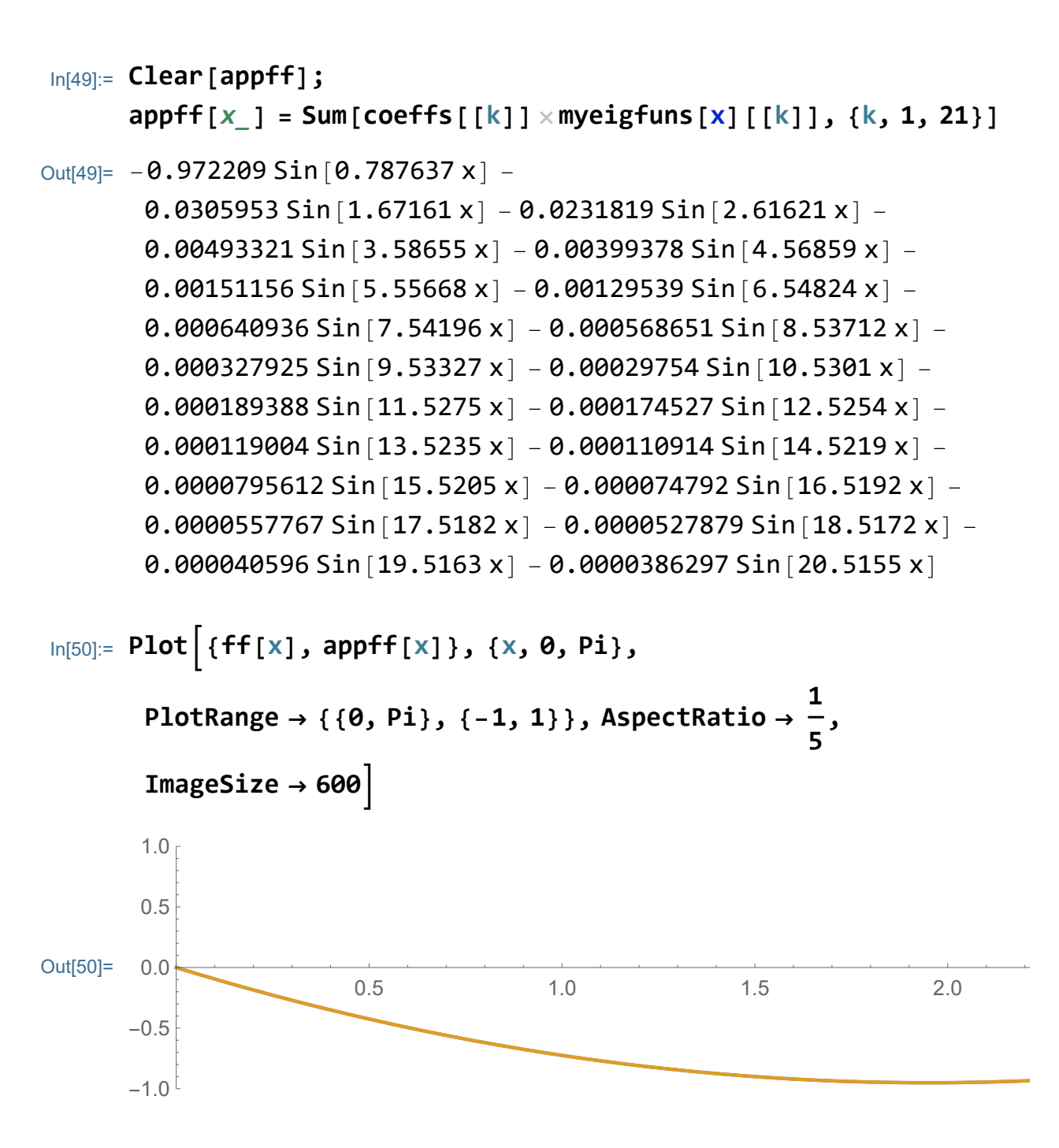

An approximation for the solution is:

```
In[51]:= Clear[appuu];
      appuu[x_, t_] =
       Sum[coeffs[[k]] × myeigfuns[x][[k]] × mytimeCs[t][[k]],
         {k, 1, 21}]
Out[51]= -0.972209 Cos [0.787637 t] Sin [0.787637 x] -0.0305953 Cos [1.67161 t] Sin [1.67161 x] -
       0.0231819 Cos [2.61621 t] Sin[2.61621 x] -
       0.00493321 Cos [3.58655 t] Sin [3.58655 x] -
       0.00399378 Cos [4.56859 t] Sin [4.56859 x] -
       0.00151156 Cos [5.55668 t] Sin [5.55668 x] -
       0.00129539 Cos [6.54824 t] Sin [6.54824 x] -
       0.000640936 Cos [7.54196 t] Sin [7.54196 x] -
       0.000568651 Cos [8.53712 t] Sin [8.53712 x] -
       0.000327925 Cos [9.53327 t] Sin [9.53327 x] -
       0.00029754 Cos [10.5301 t] Sin [10.5301 x] -
       0.000189388 Cos [11.5275 t] Sin [11.5275 x] -
       0.000174527 Cos [12.5254 t] Sin [12.5254 x] -
       0.000119004 Cos [13.5235 t] Sin [13.5235 x] -
       0.000110914 Cos [14.5219 t] Sin [14.5219 x] -
       0.0000795612 Cos [15.5205 t] Sin [15.5205 x] -
       0.000074792 Cos [16.5192 t] Sin [16.5192 x] -
       0.0000557767 Cos [17.5182 t] Sin [17.5182 x] -
       0.0000527879 Cos [18.5172 t] Sin [18.5172 x] -
       0.000040596 Cos [19.5163 t] Sin [19.5163 x] -
       0.0000386297 Cos [20.5155 t ] Sin [20.5155 x ]
```
Test it with specific values:

```
In[52]:= appuu[1, 1]
```

```
Out[52]= -0.475038
```
Animate

$$
In [53]:= \text{Manipulate} \Big[ Plot \Big[ appuu[x, t], {x, 0, Pi},
$$
\n
$$
\text{PlotRange} \rightarrow \{\{0, Pi + 1\}, \{-1, 1\}\},
$$
\n
$$
\text{Epilog} \rightarrow \{\{\text{Line}[\{\{Pi, appuu[Pi, t]\}, \{Pi + 1, 0\}\}]\},
$$
\n
$$
\text{AspectRatio} \rightarrow \frac{1}{5}, \text{ImageSize} \rightarrow 600 \Big],
$$
\n
$$
\{\text{t}, \text{0}, \text{8}, \text{Appearance} \rightarrow \{\text{"Open"}\}\Big]
$$

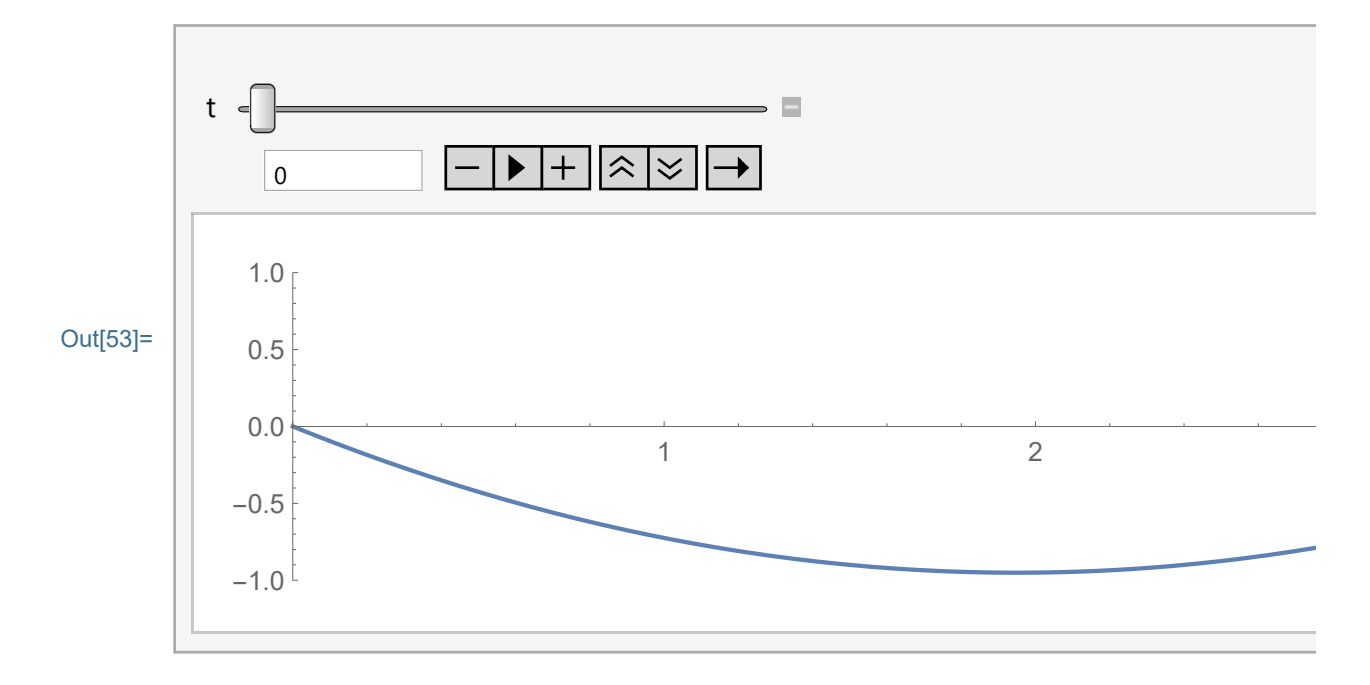

# Solving the Initial Value Problem with a more Complicated  $f(x)$

In this section I introduce a more complicated function  $f(x)$  for which symbolic Integrate[] can not calculate the coefficients. We use NIntegrate[] with specific options.

I just multiply the preceding initial displacement with a high power of the Sin[] function:

$$
\ln[54] := \text{Clear}[\text{ff1}] \; ; \; \text{ff1}[x] = \frac{1}{4} \left( \frac{\left(-2 \, \pi - \pi^2\right) x}{1 + \pi} + x^2 \right) \sin\left[x\right]^{6}
$$
\n
$$
\text{Out}[54] = \frac{1}{4} \left( \frac{\left(-2 \, \pi - \pi^2\right) x}{1 + \pi} + x^2 \right) \sin\left[x\right]^{6}
$$

Satisfies the boundary conditions:

```
In[55]:= ff1[x] /. {x → 0}
Out<sup>[55]=</sup> 0
In [56] = (ff1[x] / . {x \rightarrow Pi}) - D[ff1[x], {x, 1}] / . {x \rightarrow Pi}Out[56]= 0
       See the function
In[57]:= Plotff1[x], {x, 0, Pi}, PlotRange → {{0, Pi + 1}, {-1, 1}},
        Epilog → {{Line[{{Pi, ff[Pi]}, {Pi + 1, 0}}]}},
        AspectRatio →
                         1
                         5
                           , ImageSize → 600
Out[57]=
                                  1 2
       -1.0-0.50.0
        0.5
        1.0
In[58]:= myeigfuns[x][[4]]
Out[58]= Sin [3.58655 x]
```
See how Integrate[] is slower than NIntegrate[]

```
In[59]:= tI =
       Timing[Integrate[ff1[x] × myeigfuns[x][[1]], {x, 0, Pi}] /
         Integrate[myeigfuns[x][[1]] × myeigfuns[x][[1]],
           {x, 0, Pi}]]
Out[59]= {3.32813, -0.420023}
```
Pay attention how we need special options in NIntegrate[]

```
In[60]:= tNI =
       Timing[
        NIntegrate[ff1[x] × myeigfuns[x][[1]], {x, 0, Pi},
           MaxRecursion → 200, AccuracyGoal → 10,
           PrecisionGoal → 10] /
          NIntegrate[myeigfuns[x][[1]] × myeigfuns[x][[1]],
           {x, 0, Pi}, MaxRecursion → 200, AccuracyGoal → 10,
           PrecisionGoal → 10]]
Out[60]= {0.015625, -0.420023}
      NIntegrate is 
In [61] :=tI[[1]]
      tNI[[1]]
Out[61]= 213.
```
times faster.

Below I calculate the coefficients for the initial coefficient **ff1[x]**

```
In[62]:= Clear[coeff1s];
      coeff1s =
        Table[NIntegrate[ff1[x] × myeigfuns[x][[k]], {x, 0, Pi},
            MaxRecursion → 200, AccuracyGoal → 10,
            PrecisionGoal → 10] /
          NIntegrate[myeigfuns[x][[k]] × myeigfuns[x][[k]],
            {x, 0, Pi}, MaxRecursion → 200, AccuracyGoal → 10,
           PrecisionGoal → 10], {k, 1, 21}]
Out[62]= \{-0.420023, -0.188822, 0.289626, 0.114478, -0.108061,-0.0283802, 0.0175115, 0.00191776, -0.0000629462,0.0000958602, -0.0000121313, 0.0000134631, -2.83361\times10^{-6},
        2.95606\times10^{-6},-8.30507\times10^{-7},8.47274\times10^{-7},-2.88305\times10^{-7},
        \{2.91139\times 10^{-7}, -1.13753\times 10^{-7}, 1.14263\times 10^{-7}, -4.9598\times 10^{-8}\}
```
Here is our approximation of the initial condition **ff1[x]**

```
In[63]:= Clear[appff1];
     appff1[x_] = Sum[coeff1s[[k]] × myeigfuns[x][[k]],
        {k, 1, 21}]
```

```
Out[63]= -0.420023 Sin [0.787637 x ] -
        0.188822 Sin[1.67161 x] + 0.289626 Sin[2.61621 x] +0.114478 Sin[3.58655 x] - 0.108061 Sin[4.56859 x] -0.0283802 Sin [5.55668 x] + 0.0175115 Sin [6.54824 x] +0.00191776 Sin[7.54196 x] - 0.0000629462 Sin[8.53712 x] +0.0000958602 Sin[9.53327 x] - 0.0000121313 Sin[10.5301 x] +0.0000134631 Sin[11.5275 x] - 2.83361 \times 10^{-6} Sin[12.5254 x] +2.95606 \times 10<sup>-6</sup> Sin[13.5235 x] - 8.30507 \times 10<sup>-7</sup> Sin[14.5219 x] +
        8.47274 \times 10^{-7} Sin[15.5205 \times] - 2.88305 \times 10^{-7} Sin[16.5192 \times] +2.91139 \times 10^{-7} Sin[17.5182 \times] - 1.13753 \times 10^{-7} Sin[18.5172 \times] +1.14263 \times 10^{-7} Sin[19.5163 \times] - 4.9598 \times 10^{-8} Sin[20.5155 \times]
```
How good is it?

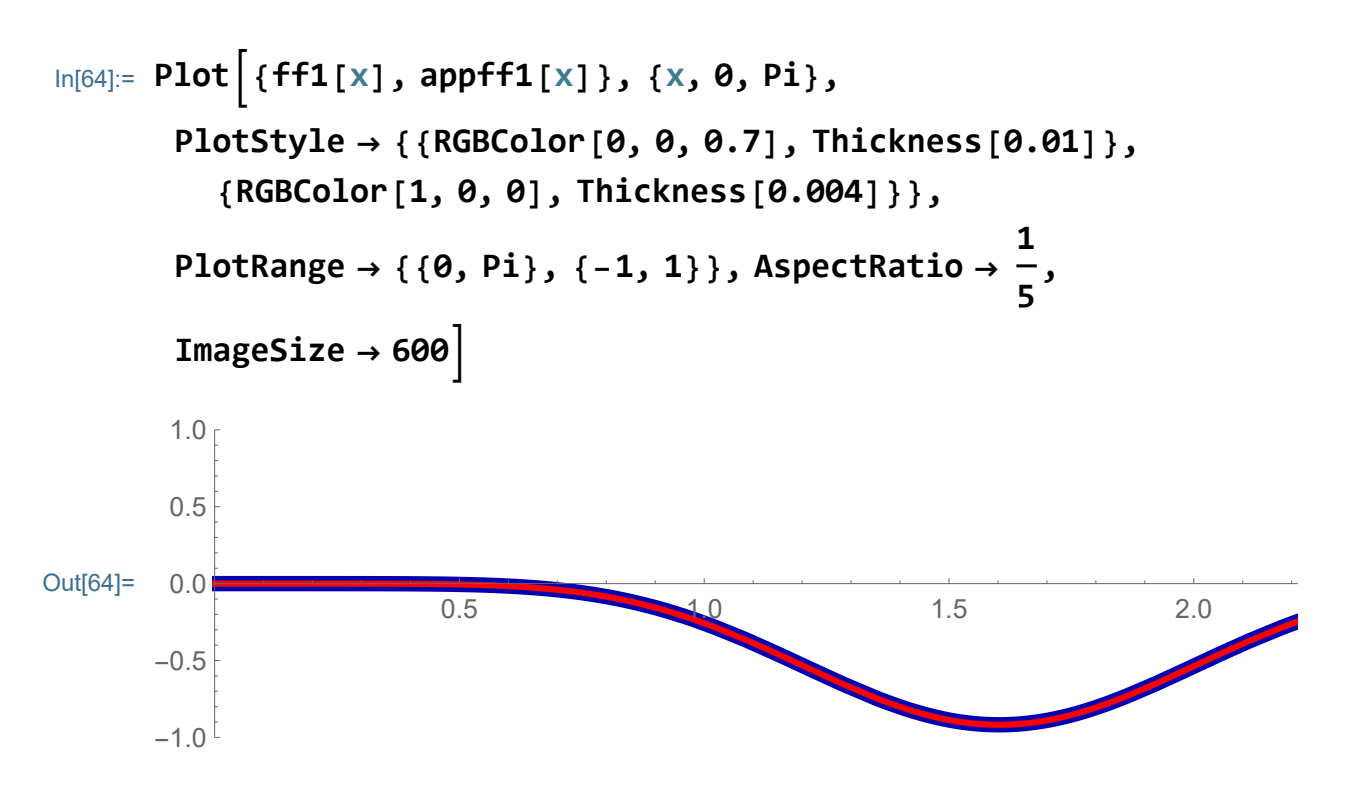

Quite good approximation!

An approximation for the solution of PDE+BCs+ICs:

```
In[65]:= Clear[appuu1];
       appuu1[x_, t_] =
        Sum[coeff1s[[k]] × myeigfuns[x][[k]] × mytimeCs[t][[k]],
          {k, 1, 21}]
Out[65]= -0.420023 Cos [0.787637 t] Sin [0.787637 x] -
        0.188822 Cos [1.67161 t] Sin [1.67161 x] +
        0.289626 Cos[2.61621 t] Sin[2.61621 x] +
        0.114478 Cos [3.58655 t] Sin [3.58655 x] -
        0.108061 Cos [4.56859 t] Sin [4.56859 x] -
        0.0283802 Cos[5.55668 t] Sin[5.55668 x] +
        0.0175115 \cos[6.54824 t] \sin[6.54824 x] +0.00191776 Cos [7.54196 t] Sin [7.54196 x] -
        0.0000629462 Cos [8.53712 t] Sin [8.53712 x] +
        0.0000958602 Cos [9.53327 t] Sin [9.53327 x] -
        0.0000121313 Cos [10.5301 t | Sin [10.5301 x ] +
        0.0000134631 Cos [11.5275 t] Sin [11.5275 x] -
        2.83361 \times 10^{-6} Cos [12.5254 t] Sin [12.5254 x] +
        2.95606 \times 10^{-6} Cos [13.5235 t] Sin [13.5235 x] -
        8.30507\times10<sup>-7</sup> Cos[14.5219 t] Sin[14.5219 x] +
        8.47274\times10<sup>-7</sup> Cos[15.5205 t] Sin[15.5205 x] -
        2.88305 \times 10<sup>-7</sup> Cos [16.5192 t] Sin [16.5192 x] +
        2.91139 \times 10^{-7} Cos [17.5182 t] Sin [17.5182 x] -
        1.13753 \times 10^{-7} Cos [18.5172 t] Sin [18.5172 x] +
        1.14263 \times 10^{-7} Cos [19.5163 t] Sin [19.5163 x] -
        4.9598\times10<sup>-8</sup> Cos[20.5155 t] Sin[20.5155 x]
```
Test it with specific values:

```
In[66]:= appuu1[1, 1]
```

```
Out[66] = -0.26851
```
Animate

$$
\begin{aligned}\n\text{In}[67]:&=\text{Manipulate}\left[\text{Plot}\left[\text{appuu1}[x, t], \{x, \theta, \text{Pi}\}, \right. \\
&\text{PlotRange} \rightarrow \{\{0, \text{Pi} + 1\}, \{-1, 1\}\}, \\
&\text{Epilog} \rightarrow \{\{\text{Line}\left[\{\{\text{Pi}, \text{appuu1}[Pi, t]\}, \{\text{Pi} + 1, \theta\}\}\right]\}\}, \\
&\text{AspectRatio} \rightarrow \frac{1}{5} \text{ImageSize} \rightarrow 600\right], \\
&\{\text{t}, \theta, 12.8, \text{Appearance} \rightarrow \{\text{"Open"}\}\}\n\end{aligned}
$$

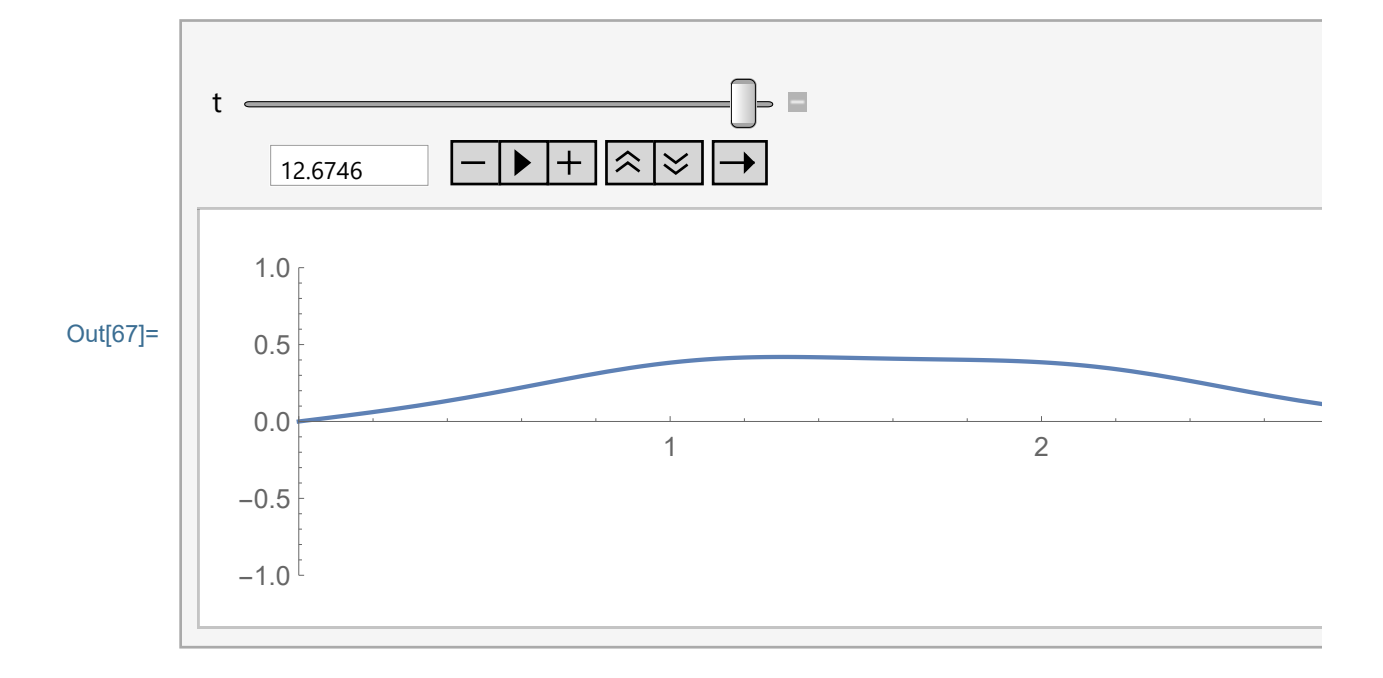